## **Serverbefehle**

Neben den grafischen Funktionen von Minetest wie etwa EDUTest und WorldEdit gibt es weitere Befehle, die du über das Chatfenster eingeben kannst. Einige dieser Kommandos sind dabei das Äquivalent zu einem bestimmten Knopf, andere sind lediglich aus dem Chatfenster heraus zu erreichen.

Das Chatfenster erreichst du, wenn du die Taste **t** drückst.

Chatbefehlen wird normalerweise ein Schrägstrich **/** vorangestellt. Nur bei den WorldEdit-Befehlen benötigst du zwei Schrägstriche.

Nutze die Autocomplete-Funktion, um Namen von Lernenden zu autovervollständigen. Gib die ersten paar Buchstaben ein und drücke die **Tab**-Taste.

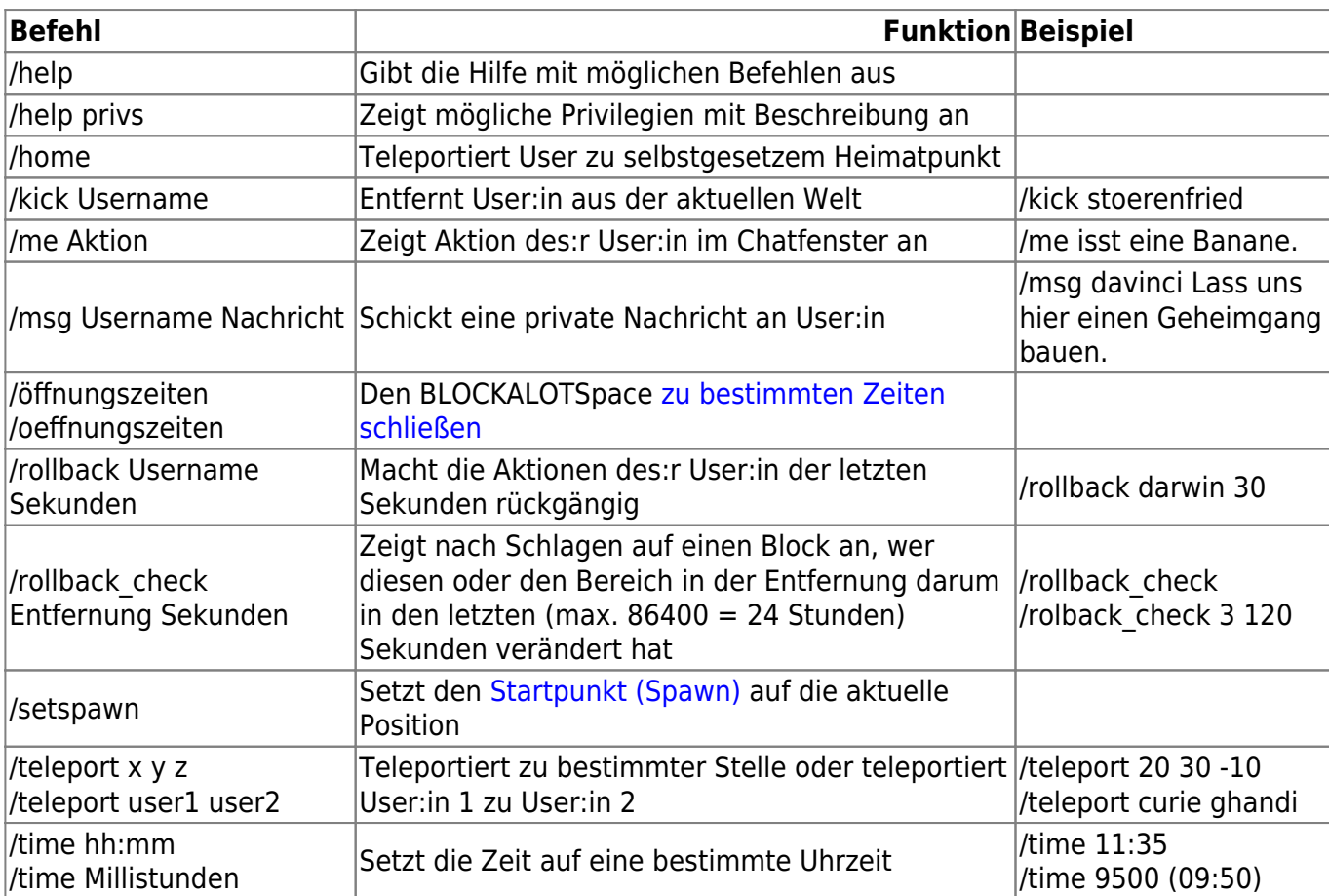

Im Folgenden findest du eine Liste mit häufig verwendeten Serverbefehlen:

From: <https://wiki.blockalot.de/> - **BLOCKALOT Wiki**

Permanent link: **<https://wiki.blockalot.de/serverbefehle>**

Last update: **2024/01/14 21:35**

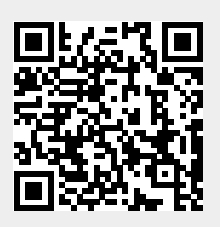